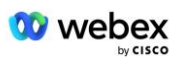

# **Uw eigen PSTN-acceptatieprocedure implementeren**

# **Webex Voor Cisco BroadWorks**

# **1 Test procedures**

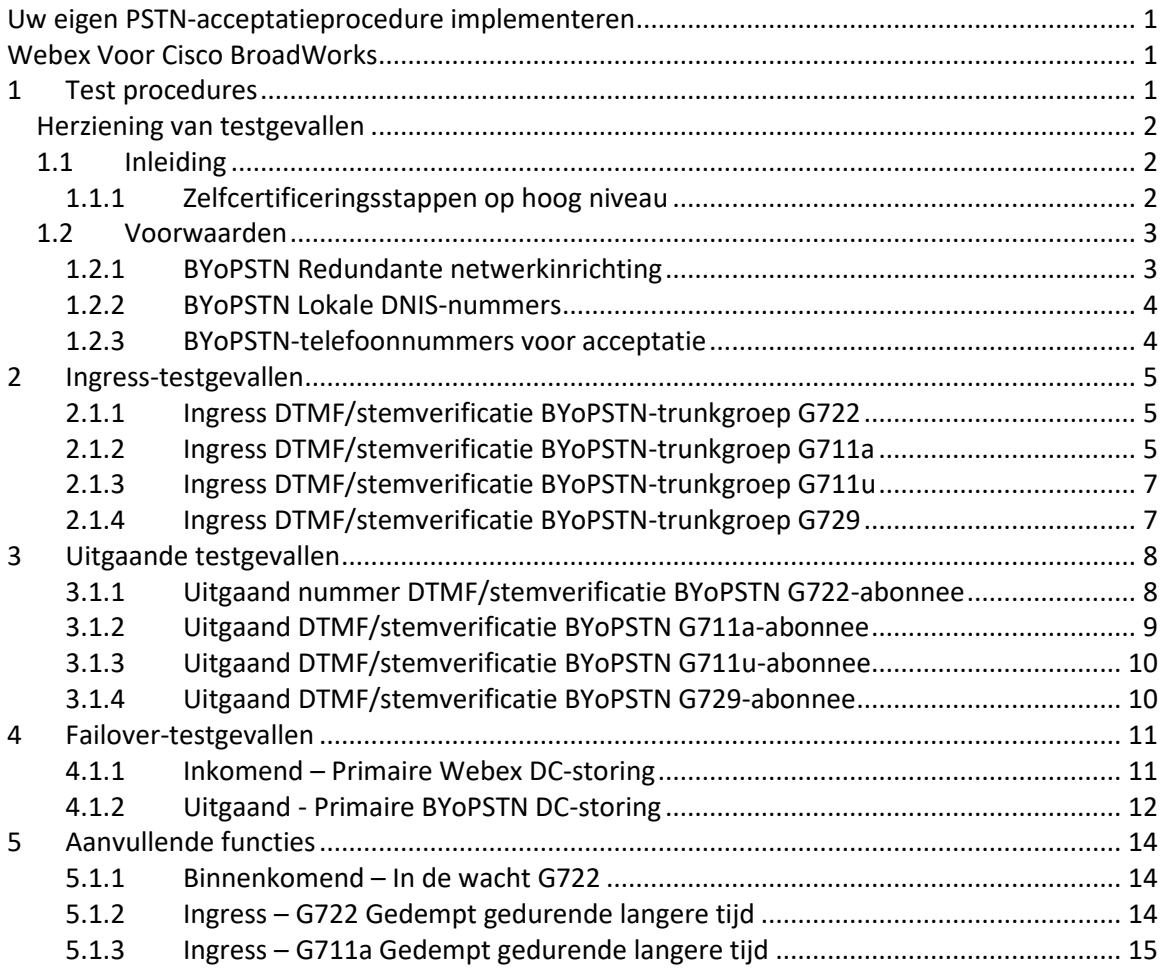

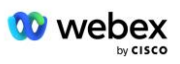

# **Herziening van testgevallen**

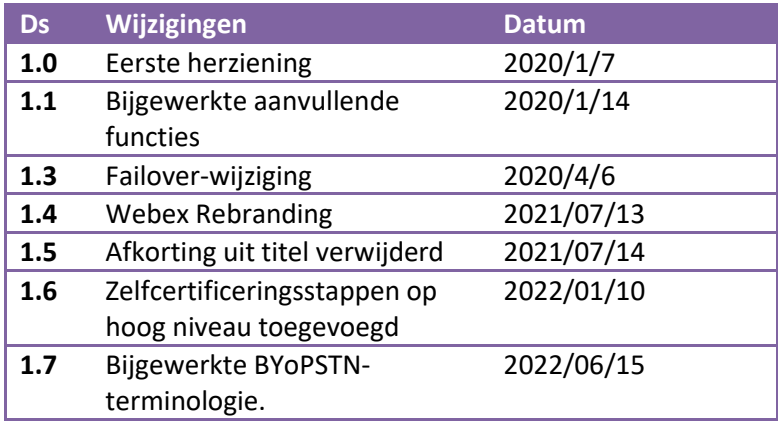

# **1.1 Inleiding**

De systeemtestvereisten zijn gebaseerd op specificaties die betrekking hebben op de gebieden Bring Your Own PSTN (BYoPSTN) Webex voor Cisco BroadWorks-acceptatieprocedure, conferentiefunctie en -functies, en interoperabiliteit en naleving van BYoPSTN VoIP Trunking, end-to-end netwerkredundantie, bevestiging van veerkracht en effectbeoordeling.

Het is belangrijk dat de resultaten in logboeken worden vastgelegd, overeenkomen met de verwachtingen van de testcase en dienovereenkomstig worden gerapporteerd.

## **1.1.1 Zelfcertificeringsstappen op hoog niveau**

Het Webex Meeting PSTN-certificeringsteam valideert en archiveert door BYoPSTN-partners verstrekte zelfcertificeringsresultaten.

- Validatie: het certificeringsteam zorgt ervoor dat de due diligence-items compleet zijn (de traceringsset moet bijvoorbeeld de gespreksstromen aantonen die het testplan vereist)
- Archief: het certificeringsteam slaat de resultaten op de interne **BYoPSTN Onboarding Dashboard** Wiki-pagina op, zodat toekomstige cross-functionele teams deze kunnen raadplegen. Het doel is om als basis te dienen bij escalatie.

Hieronder volgt de huidige processtroom voor het Webex Meeting PSTN-certificeringsteam, van grens tot grens:

- 1. De Customer Success Manager creëert de externe teamruimte, waarin de volgende deelnemers aanwezig zijn:
	- Technische contacten van partners
	- Technische onboarding
	- Teamleider certificering

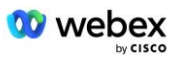

- 2. De partner werkt samen met de technische onboarding- en certificeringsteams aan het wegnemen van technische obstakels en het voldoen aan de vereisten voor zelfcertificeringsbewijs. Webex Er kunnen vergadertechnici aan de teamruimte worden toegevoegd om best practices voor te stellen of om probleemoplossing te vergemakkelijken door middel van technische onboarding.
- 3. Zodra de partner bevestigt dat de zelfcertificering is voltooid, werkt de Customer Success Manager het **BYoPSTN Onboarding Dashboard** bij en gebruikt hij de BYoPSTN onboarding **sjabloon** om een nieuwe BYoPSTN-onboardingpagina te maken die speciaal voor die partner is bedoeld. De Customer Success Manager brengt ook de leiders van het technische onboarding- en certificeringsteam op de hoogte, zodat zij een beroep kunnen doen op het beoordelingsproces.
- 4. De leider van het certificeringsteam maakt een taak in GPK2 van het Cisco Engineering Jira-ticketingsysteem als een achterstandtaak die wacht op toewijzing.
- 5. Het ticket wordt toegewezen aan een certificeringsingenieur die het ingediende materiaal kan valideren. De toegewezen engineer wordt ook toegevoegd aan de teamruimte die in stap 1 voor die partner is aangemaakt.
- 6. De toegewezen ingenieur neemt contact op met de technische contactpersonen van de partner om commentaar, feedback of aanvullende vragen te geven.
- 7. Zodra de ingenieur het ingediende materiaal van de partner met succes heeft gevalideerd, brengt de ingenieur de Customer Success Manager en het technische onboardingteam op de hoogte.
- 8. Het technische onboardingteam voltooit de resterende dashboardvereisten en werkt de BYoPSTN-onboardingpagina voor die partner bij, samen met het **BYoPSTN Onboarding Dashboard**.

## **1.2 Voorwaarden**

## **1.2.1 BYoPSTN Redundante netwerkinrichting**

Valideer dat BYoPSTN ten minste dubbele DC heeft en dat verbindingen bereikbaar zijn via het TCP/IP-netwerk, een verbinding wordt gerouteerd met de indeling E.164.

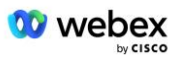

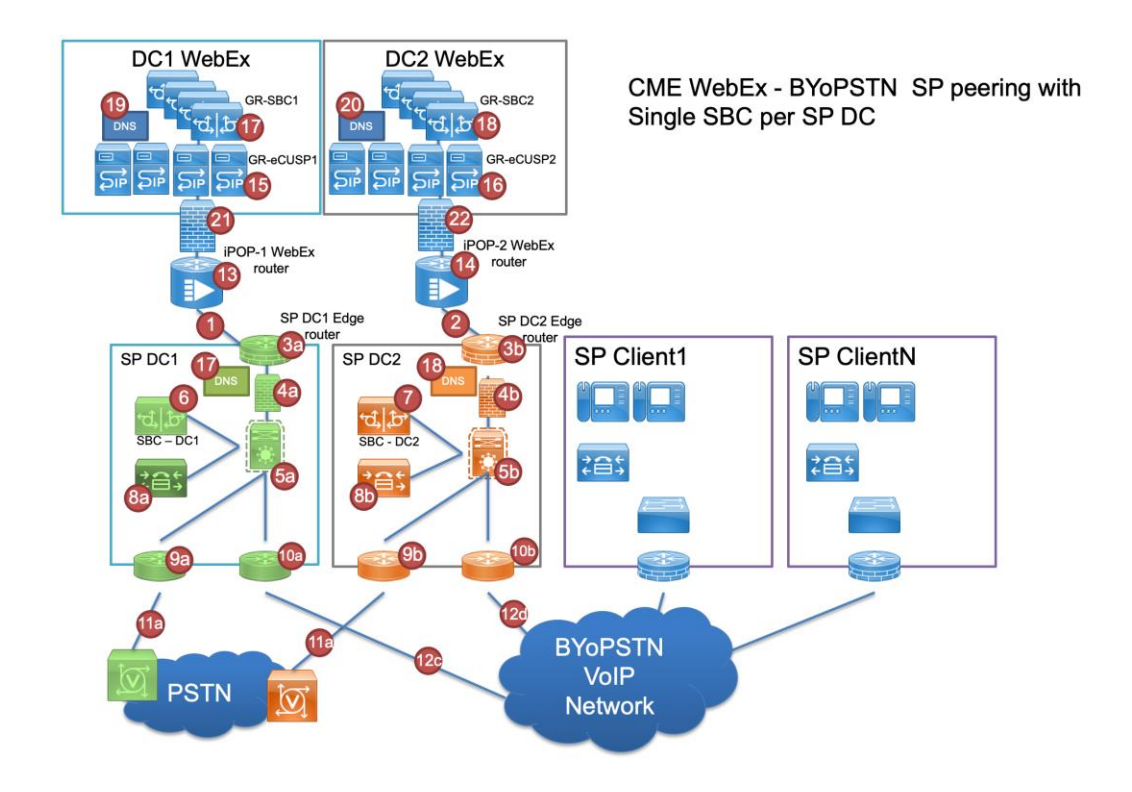

## **1.2.2 BYoPSTN Lokale DNIS-nummers**

Valideer de ingerichte DNIS

tafel 1

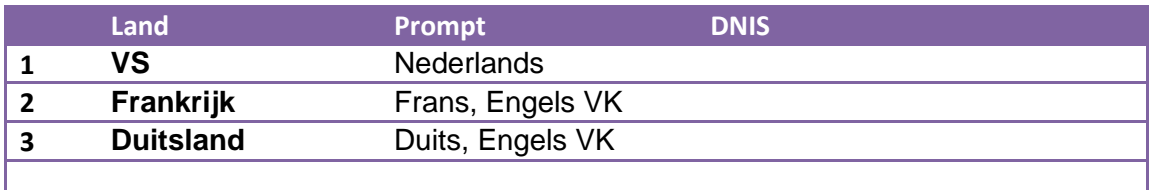

## **1.2.3 BYoPSTN-telefoonnummers voor acceptatie**

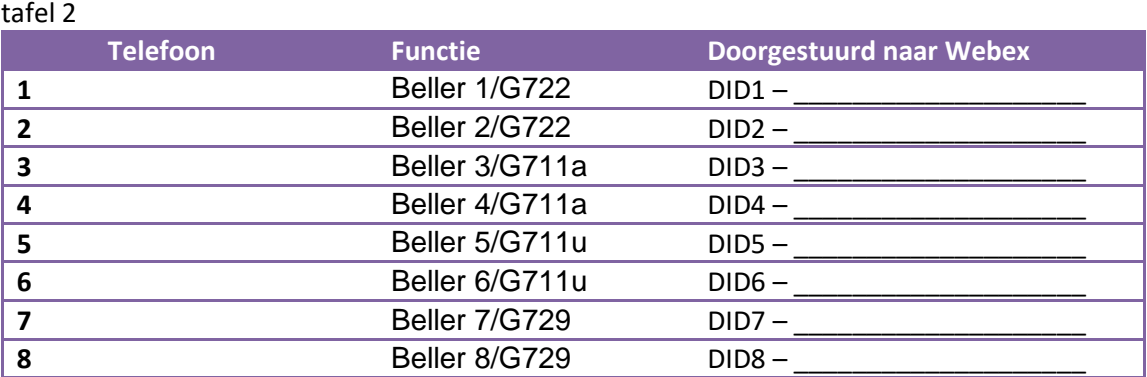

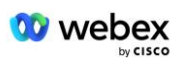

# **2 Ingress-testgevallen**

## **2.1.1 Ingress DTMF/stemverificatie BYoPSTN-trunkgroep G722**

## *Testdoelstelling*

Het doel van deze testcase is om te verifiëren dat een inkomend gesprek verzonden naar Webex BYoPSTN-trunkgroep wordt geaccepteerd als G722, reageert met de juiste lokale prompt en nummers die worden ingevoerd tijdens de eerste prompt, herhaald in de juiste taal, de tweede deelnemer kan de eerste deelnemer horen nadat hij zich heeft aangemeld conferentie.

## *Teststappen*

1. De tester plaatst een oproep van de BroadWorks naar een door BYoPSTN verstrekte DID1 nummertabel.

- 2. Controleer of de eerste audioprompt reageerde volgens de aangewezen lokalisatie
- 3. Vraag onderbreken door geldige invoer gekoppeld aan beller 1: \_\_\_\_\_\_\_\_\_# \_\_\_\_\_#

4. Controleer of de vraag over succesvol deelnemen aan de conferentie is beantwoord volgens de aangegeven lokalisatie

5. 2e tester belt vanaf de BroadWorks naar een door BYoPSTN opgegeven nummer, dat gekoppeld is aan de lokalisatie uit tabel 1

- 6. Controleer of de eerste audioprompt reageerde volgens de aangewezen lokalisatie
- 7. Vraag onderbreken door geldige invoer gekoppeld aan beller 2:

8. Controleer of de vraag over succesvol deelnemen aan de conferentie is beantwoord volgens de aangegeven lokalisatie

9. Controleer of beide deelnemers elkaar kunnen horen

- 10. Verbreek de verbinding met het oorspronkelijke apparaat.
- 11. Resultaten registreren.

## *verwachte resultaten*

1. Oproep geplaatst naar een DNIS en beantwoord met de juiste combinatie van gelokaliseerde aanwijzingen.

2. Na toegang tot de juiste conferentie wordt op ID-nummers gereageerd met de juiste lokalisatieprompts.

3. Beide deelnemers kunnen elkaar horen

4. Gesprek wordt correct beëindigd.

## **2.1.2 Ingress DTMF/stemverificatie BYoPSTN-trunkgroep G711a**

## *Doelstelling testen*

Het doel van deze testcase is om te verifiëren dat een inkomend gesprek verzonden naar Webex BYoPSTN-trunkgroep wordt geaccepteerd als G711a, reageert met de juiste lokale prompt en nummers die worden ingevoerd tijdens de eerste prompt, herhaald in de juiste taal, de tweede deelnemer kan de eerste deelnemer horen nadat hij zich heeft aangemeld conferentie.

*Teststappen* 

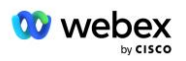

1. De tester plaatst een oproep van de BroadWorks naar een door BYoPSTN verstrekte DID1 nummertabel.

2. Controleer of de eerste audioprompt reageerde volgens de aangewezen lokalisatie

3. Vraag onderbreken door geldige invoer gekoppeld aan beller 3: \_\_\_\_\_\_\_\_\_\_#

4. Controleer of de vraag over succesvol deelnemen aan de conferentie is beantwoord volgens de aangegeven lokalisatie

5. 2e tester belt vanaf de BroadWorks naar een door BYoPSTN opgegeven nummer, dat gekoppeld is aan de lokalisatie uit tabel 1

6. Controleer of de eerste audioprompt reageerde volgens de aangewezen lokalisatie

7. Vraag onderbreken door geldige invoer gekoppeld aan beller 4:  $\qquad \qquad \qquad \#$ 

8. Controleer of de vraag over succesvol deelnemen aan de conferentie is beantwoord volgens de aangegeven lokalisatie

9. Controleer of beide deelnemers elkaar kunnen horen

10. Verbreek de verbinding met het oorspronkelijke apparaat.

11. Resultaten registreren.

## *verwachte resultaten*

1. Oproep geplaatst naar een DNIS en beantwoord met de juiste combinatie van gelokaliseerde aanwijzingen.

2. Na toegang tot de juiste conferentie wordt op ID-nummers gereageerd met de juiste lokalisatieprompts.

3. Beide deelnemers kunnen elkaar horen

4. Gesprek wordt correct beëindigd.

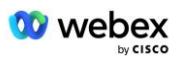

## **2.1.3 Ingress DTMF/stemverificatie BYoPSTN-trunkgroep G711u**

### *Testdoelstelling*

Het doel van deze testcase is om te verifiëren dat een inkomend gesprek verzonden naar Webex BYoPSTN-trunkgroep wordt geaccepteerd als de G711u reageert met de juiste lokale prompt en nummers die worden ingevoerd tijdens de eerste prompt, herhaald in de juiste taal, de tweede deelnemer kan de eerste deelnemer horen nadat hij deelneemt aan de conferentie .

## *Teststappen*

1. De tester plaatst een oproep van de BroadWorks naar een door BYoPSTN verstrekte DID1 nummertabel.

- 2. Controleer of de eerste audioprompt reageerde volgens de aangewezen lokalisatie
- 3. Vraag onderbreken door geldige invoer gekoppeld aan beller 5:  $\qquad \qquad \qquad \text{#}$

4. Controleer of de vraag over succesvol deelnemen aan de conferentie is beantwoord volgens de aangegeven lokalisatie

5. 2e tester belt vanaf de BroadWorks naar een door BYoPSTN opgegeven nummer, dat gekoppeld is aan de lokalisatie uit tabel 1

6. Controleer of de eerste audioprompt reageerde volgens de aangewezen lokalisatie

7. Vraag onderbreken door geldige invoer gekoppeld aan beller 6: \_\_\_\_\_\_\_\_\_\_# \_\_\_\_\_ #

8. Controleer of de vraag over succesvol deelnemen aan de conferentie is beantwoord volgens de aangegeven lokalisatie

- 9. Controleer of beide deelnemers elkaar kunnen horen
- 10. Verbreek de verbinding met het oorspronkelijke apparaat.
- 11. Resultaten registreren.

### *verwachte resultaten*

1. Oproep geplaatst naar een DNIS en beantwoord met de juiste combinatie van gelokaliseerde aanwijzingen.

2. Na toegang tot de juiste conferentie wordt op ID-nummers gereageerd met de juiste lokalisatieprompts.

- 3. Beide deelnemers kunnen elkaar horen
- 4. Gesprek wordt correct beëindigd.

## **2.1.4 Ingress DTMF/stemverificatie BYoPSTN-trunkgroep G729**

### *Testdoelstelling*

Het doel van deze testcase is om te verifiëren dat een inkomend gesprek verzonden naar Webex BYoPSTN-trunkgroep aan de providerzijde wordt getranscodeerd, geaccepteerd als G711, reageert met de juiste lokale prompt en nummers die worden ingevoerd tijdens de eerste prompt, herhaald door de juiste taal, tweede deelnemer kan de eerste deelnemer horen nadat hij zich bij de conferentie heeft aangesloten.

## *Teststappen*

1. De tester plaatst een oproep van de BroadWorks naar een door BYoPSTN verstrekte DID1 nummertabel.

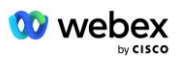

- 2. Controleer of de eerste audioprompt reageerde volgens de aangewezen lokalisatie
- 3. Vraag onderbreken door geldige invoer gekoppeld aan beller 7:  $\qquad \qquad # \qquad #$

4. Controleer of de vraag over succesvol deelnemen aan de conferentie is beantwoord volgens de aangegeven lokalisatie

5. 2e tester belt vanaf de BroadWorks naar een door BYoPSTN opgegeven nummer, dat gekoppeld is aan de lokalisatie uit tabel 1

6. Controleer of de eerste audioprompt reageerde volgens de aangewezen lokalisatie

7. Vraag onderbreken door geldige invoer gekoppeld aan beller 8: \_\_\_\_\_\_\_\_\_\_#

8. Controleer of de vraag over succesvol deelnemen aan de conferentie is beantwoord volgens de aangegeven lokalisatie

9. Controleer of beide deelnemers elkaar kunnen horen

- 10. Verbreek de verbinding met het oorspronkelijke apparaat.
- 11. Resultaten registreren.

## *verwachte resultaten*

1. Oproep geplaatst naar een DNIS en beantwoord met de juiste combinatie van gelokaliseerde aanwijzingen.

2. Na toegang tot de juiste conferentie wordt op ID-nummers gereageerd met de juiste lokalisatieprompts.

3. Beide deelnemers kunnen elkaar horen

4. Gesprek wordt correct beëindigd.

# **3 Uitgaande testgevallen**

## **3.1.1 Uitgaand nummer DTMF/stemverificatie BYoPSTN G722-abonnee**

### *Testdoelstelling*

Deze testcase is bedoeld om te verifiëren dat een uitgaande G722 inbelt naar BYoPSTNnummerabonnees, verzonden door Webex, die de juiste lokale prompt zal afspelen, inclusief de prompt met het verzoek om op 1 DTMF te drukken. Het bericht wordt in de juiste taal afgespeeld en de tweede deelnemer kan de eerste deelnemer horen nadat hij aan een conferentie heeft deelgenomen.

## *Teststappen*

1. Creëer een Webex-conferentie

2. 1e tester vraagt om terugbellen naar BYoPSTN-nummer DID1 (tabel 2) en reageert met een gelokaliseerde prompt uit tabel 1

3. Controleer of de audioprompt heeft gereageerd volgens de aangegeven lokalisatie

4. Onderbreek de prompt bij invoer 1 DTMF

5. Controleer of de vraag over succesvol deelnemen aan de conferentie is beantwoord volgens de aangegeven lokalisatie

6. 2e tester vraagt om terugbellen naar BYoPSTN-nummer DID2 (tabel 2) en reageert met een gelokaliseerde prompt uit tabel 1

- 7. Controleer of de audioprompt heeft gereageerd volgens de aangegeven lokalisatie
- 8. Onderbreek de prompt bij invoer 1 DTMF

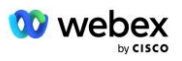

9. Controleer of de vraag over succesvol deelnemen aan de conferentie is beantwoord volgens de aangegeven lokalisatie

- 10. Controleer of beide deelnemers elkaar kunnen horen
- 11. Verbreek de oproep van de BYoPSTN-nummerabonnees
- 12. Resultaten registreren.

### *verwachte resultaten*

1. Er wordt gebeld naar een DID1- en DID2-nummer en afgespeeld met de juiste gelokaliseerde aanwijzingen.

2. Terwijl ze deelnemen aan de conferentie, kunnen beide deelnemers een toepasselijke gelokaliseerde prompt horen.

3. Spraakpad is in beide richtingen beschikbaar tussen beide deelnemers

4. Gesprekken zijn succesvol beëindigd.

## **3.1.2 Uitgaand DTMF/stemverificatie BYoPSTN G711a-abonnee**

#### *Testdoelstelling*

Deze testcase is bedoeld om te verifiëren dat een uitgaande G711a-oproep naar BYoPSTNnummerabonnees, verzonden door Webex, de juiste lokale prompt zal afspelen, inclusief de prompt met het verzoek om op 1 DTMF te drukken. Het bericht wordt in de juiste taal afgespeeld en de tweede deelnemer kan de eerste deelnemer horen nadat hij aan een conferentie heeft deelgenomen.

### *Teststappen*

1. Creëer een Webex-conferentie

2. 1e tester vraagt om terugbellen naar BYoPSTN-nummer DID3 (tabel 2) en reageert met een gelokaliseerde prompt uit tabel 1

3. Controleer of de audioprompt heeft gereageerd volgens de aangegeven lokalisatie

4. Onderbreek de prompt bij invoer 1 DTMF

5. Controleer of de vraag over succesvol deelnemen aan de conferentie is beantwoord volgens de aangegeven lokalisatie

6. 2e tester vraagt om terugbellen naar BYoPSTN-nummer DID4 (tabel 2) en reageert met een gelokaliseerde prompt uit tabel 1

7. Controleer of de audioprompt heeft gereageerd volgens de aangegeven lokalisatie

8. Onderbreek de prompt bij invoer 1 DTMF

9. Controleer of de vraag over succesvol deelnemen aan de conferentie is beantwoord volgens de aangegeven lokalisatie

- 10. Controleer of beide deelnemers elkaar kunnen horen
- 11. Verbreek de oproep van de BYoPSTN-nummerabonnees
- 12. Resultaten registreren.

## *verwachte resultaten*

1. Er wordt gebeld naar een DID3- en DID4-nummer en afgespeeld met de juiste gelokaliseerde aanwijzingen.

2. Terwijl ze deelnemen aan de conferentie, kunnen beide deelnemers een toepasselijke gelokaliseerde prompt horen.

3. Spraakpad is in beide richtingen beschikbaar tussen beide deelnemers

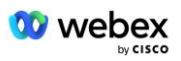

4. Gesprekken zijn succesvol beëindigd.

## **3.1.3 Uitgaand DTMF/stemverificatie BYoPSTN G711u-abonnee**

#### *Testdoelstelling*

Deze testcase is bedoeld om te verifiëren dat een uitgaande G711u inbelt naar BYoPSTNnummerabonnees, verzonden door Webex, die de juiste lokale prompt zal afspelen, inclusief de prompt met het verzoek om op 1 DTMF te drukken. Het bericht wordt in de juiste taal afgespeeld en de tweede deelnemer kan de eerste deelnemer horen nadat hij aan een conferentie heeft deelgenomen.

### *Teststappen*

1. Creëer een Webex-conferentie

2. 1e tester vraagt om terugbellen naar BYoPSTN-nummer DID5 (Tabel 2) en reageert met een gelokaliseerde prompt uit tabel 1

- 3. Controleer of de audioprompt heeft gereageerd volgens de aangegeven lokalisatie
- 4. Onderbreek de prompt bij invoer 1 DTMF

5. Controleer of de vraag over succesvol deelnemen aan de conferentie is beantwoord volgens de aangegeven lokalisatie

6. 2e tester vraagt om terugbellen naar BYoPSTN-nummer DID6 (tabel 2) en reageert met een gelokaliseerde prompt uit tabel 1

- 7. Controleer of de audioprompt heeft gereageerd volgens de aangegeven lokalisatie
- 8. Onderbreek de prompt bij invoer 1 DTMF

9. Controleer of de vraag over succesvol deelnemen aan de conferentie is beantwoord volgens de aangegeven lokalisatie

- 10. Controleer of beide deelnemers elkaar kunnen horen
- 11. Verbreek de oproep van de BYoPSTN-nummerabonnees
- 12. Resultaten registreren.

### *verwachte resultaten*

1. Er wordt gebeld naar een DID5- en DID6-nummer en afgespeeld met de juiste gelokaliseerde aanwijzingen.

2. Terwijl ze deelnemen aan de conferentie, kunnen beide deelnemers een toepasselijke gelokaliseerde prompt horen.

3. Spraakpad is in beide richtingen beschikbaar tussen beide deelnemers

4. Gesprekken zijn succesvol beëindigd.

## **3.1.4 Uitgaand DTMF/stemverificatie BYoPSTN G729-abonnee**

### *Testdoelstelling*

Deze testcase is bedoeld om te verifiëren dat een uitgaande G711 inbelt naar BYoPSTN en wordt getranscodeerd naar de G729-codec voor BYoPSTN-abonnees, verzonden door Webex will, die de juiste lokale prompt zal afspelen, inclusief een prompt met het verzoek om op 1 DTMF te drukken. Het bericht wordt in de juiste taal afgespeeld en de tweede deelnemer kan de eerste deelnemer horen nadat hij aan een conferentie heeft deelgenomen.

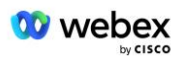

## *Teststappen*

1. Creëer een Webex-conferentie

2. 1e tester vraagt om terugbellen naar BYoPSTN-nummer DID7 (tabel 2) en reageert met een gelokaliseerde prompt uit tabel 1

3. Controleer of de audioprompt heeft gereageerd volgens de aangegeven lokalisatie

4. Onderbreek de prompt bij invoer 1 DTMF

5. Controleer of de vraag over succesvol deelnemen aan de conferentie is beantwoord volgens de aangegeven lokalisatie

6. 2e tester vraagt om terugbellen naar BYoPSTN-nummer DID8 (tabel 2) en reageert met een gelokaliseerde prompt uit tabel 1

7. Controleer of de audioprompt heeft gereageerd volgens de aangegeven lokalisatie

8. Onderbreek de prompt bij invoer 1 DTMF

9. Controleer of de vraag over succesvol deelnemen aan de conferentie is beantwoord volgens de aangegeven lokalisatie

- 10. Controleer of beide deelnemers elkaar kunnen horen
- 11. Verbreek de oproep van de BYoPSTN-nummerabonnees
- 12. Resultaten registreren.

## *verwachte resultaten*

1. Er wordt gebeld naar een DID7- en DID8-nummer en afgespeeld met de juiste gelokaliseerde aanwijzingen.

2. Terwijl ze deelnemen aan de conferentie, kunnen beide deelnemers een toepasselijke gelokaliseerde prompt horen.

3. Spraakpad is in beide richtingen beschikbaar tussen beide deelnemers

4. Gesprekken zijn succesvol beëindigd.

# **4 Failover-testgevallen**

## **4.1.1 Inkomend – Primaire Webex DC-storing**

## *Testdoelstelling*

Deze testcase heeft tot doel te verifiëren dat een inkomende oproep naar Webex tijdens een DC-storing succesvol kan worden uitgevoerd, en dat beide deelnemers elkaar kunnen horen nadat ze aan een conferentie hebben deelgenomen.

## *Teststappen*

1. Primaire Webex DC Roep BGP-failover op

2. De tester plaatst een oproep van de BroadWorks naar een door BYoPSTN verstrekte DID1 nummertabel.

3. Controleer of de eerste audioprompt reageerde volgens de aangewezen lokalisatie

4. Vraag onderbreken door geldige invoer gekoppeld aan beller 1: \_\_\_\_\_\_\_\_\_# \_\_\_\_\_#

5. Controleer of de vraag over succesvol deelnemen aan de conferentie is beantwoord volgens de aangegeven lokalisatie

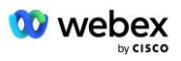

- 6. 2e tester belt vanaf de BroadWorks naar een door BYoPSTN opgegeven nummer, dat gekoppeld is aan de lokalisatie uit tabel 1
- 7. Controleer of de eerste audioprompt reageerde volgens de aangewezen lokalisatie
- 8. Vraag onderbreken door geldige invoer gekoppeld aan beller 2:
- 9. Controleer of de vraag over succesvol deelnemen aan de conferentie is beantwoord volgens de aangegeven lokalisatie
- 10. Controleer of beide deelnemers elkaar kunnen horen
- 11. Verbreek de verbinding met het oorspronkelijke apparaat.
- 12. Herstel BGP-routes
- 13. Resultaten registreren.

#### *verwachte resultaten*

1. Oproep geplaatst naar een DNIS en beantwoord met de juiste combinatie van gelokaliseerde aanwijzingen.

2. Na toegang tot de juiste conferentie wordt op ID-nummers gereageerd met de juiste lokalisatieprompts.

- 3. Beide deelnemers kunnen elkaar horen
- 4. Gesprek wordt correct beëindigd.

## **4.1.2 Uitgaand - Primaire BYoPSTN DC-storing**

### *Testdoelstelling*

Deze testcase heeft tot doel te verifiëren dat een uitgaande oproep naar BYoPSTN tijdens een DC-storing succesvol kan worden uitgevoerd, en dat beide deelnemers elkaar kunnen horen nadat ze aan een conferentie hebben deelgenomen.

### *Teststappen*

1. Primaire BYoPSTN DC BGP-failover aanroepen

2. Creëer een Webex-conferentie

3. 1e tester vraagt om terugbellen naar BYoPSTN-nummer DID1 (tabel 2) en reageert met een gelokaliseerde prompt uit tabel 1

- 4. Controleer of de audioprompt heeft gereageerd volgens de aangegeven lokalisatie
- 5. Onderbreek de prompt bij invoer 1 DTMF

6. Controleer of de vraag over succesvol deelnemen aan de conferentie is beantwoord volgens de aangegeven lokalisatie

7. 2e tester vraagt om terugbellen naar BYoPSTN-nummer DID2 (tabel 2) en reageert met een gelokaliseerde prompt uit tabel 1

- 8. Controleer of de audioprompt heeft gereageerd volgens de aangegeven lokalisatie
- 9. Onderbreek de prompt bij invoer 1 DTMF

10. Controleer of de vraag over succesvol deelnemen aan de conferentie is beantwoord volgens de aangegeven lokalisatie

- 11. Controleer of beide deelnemers elkaar kunnen horen
- 12. Verbreek de oproep van de BYoPSTN-nummerabonnees
- 13. Herstel BGP-routes

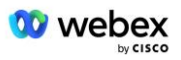

14. Resultaten registreren.

#### *verwachte resultaten*

1. Er wordt gebeld naar een DID1- en DID2-nummer en afgespeeld met de juiste gelokaliseerde aanwijzingen.

2. Terwijl ze deelnemen aan de conferentie, kunnen beide deelnemers een toepasselijke gelokaliseerde prompt horen.

3. Spraakpad is in beide richtingen beschikbaar tussen beide deelnemers

4. Gesprekken zijn succesvol beëindigd.

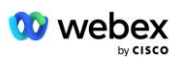

# **5 Aanvullende functies**

## **5.1.1 Binnenkomend – In de wacht G722**

## *Testdoelstelling*

Het doel van deze testcase is om te verifiëren dat bij het wisselen van media de door BYoPSTN geleverde provider re-Invite gebruikt.

## *Teststappen*

1. De tester plaatst een oproep van de BroadWorks naar een door BYoPSTN verstrekte DID1 nummertabel.

- 2. Controleer of de eerste audioprompt reageerde volgens de aangewezen lokalisatie
- 3. Vraag onderbreken door geldige invoer gekoppeld aan beller 1: \_\_\_\_\_\_\_\_\_# \_\_\_\_\_#

4. Controleer of de vraag over succesvol deelnemen aan de conferentie is beantwoord volgens de aangegeven lokalisatie

5. 2e tester belt vanaf de BroadWorks naar een door BYoPSTN opgegeven nummer, dat gekoppeld is aan de lokalisatie uit tabel 1

- 6. Controleer of de eerste audioprompt reageerde volgens de aangewezen lokalisatie
- 7. Vraag onderbreken door geldige invoer gekoppeld aan beller 2:

8. Controleer of de vraag over succesvol deelnemen aan de conferentie is beantwoord volgens de aangegeven lokalisatie

- 9. Controleer of beide deelnemers elkaar kunnen horen
- 10. Plaats een oproep van DID3 naar DID1
- 11. Beller 1 zet het conferentiegesprek in de wacht
- 12. Beller 1 zal het gesprek beëindigen met DID3 en het conferentiegesprek hervatten
- 13. Controleer of de deelnemers van zowel Beller 1 als Beller 2 elkaar kunnen horen
- 14. Verbreek de verbinding met het oorspronkelijke apparaat.
- 15. Resultaten registreren.

## *verwachte resultaten*

1. Oproep geplaatst naar een DNIS en beantwoord met de juiste combinatie van gelokaliseerde aanwijzingen.

2. Na toegang tot de juiste conferentie wordt op ID-nummers gereageerd met de juiste lokalisatieprompts.

3. Beide deelnemers kunnen elkaar horen voordat het gesprek in de wacht wordt gezet en nadat het gesprek is hervat.

4. Gesprek wordt correct beëindigd.

## **5.1.2 Ingress – G722 Gedempt gedurende langere tijd**

## *Doelstelling testen*

Het doel van deze testcase is om te verifiëren dat BYoPSTN, geleverd voor codec G722, continu RTP-stream (30 min) zonder onderbreking kan verzenden en dat er geen gebruik wordt gemaakt van pakketonderdrukking.

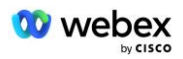

## *Teststappen*

1. De tester plaatst een oproep van de BroadWorks naar een door BYoPSTN verstrekte DID1 nummertabel.

2. Controleer of de eerste audioprompt reageerde volgens de aangewezen lokalisatie

3. Vraag onderbreken door geldige invoer gekoppeld aan beller 1:  $\qquad \qquad \, +$   $\qquad \, +$ 

4. Controleer of de vraag over succesvol deelnemen aan de conferentie is beantwoord volgens de aangegeven lokalisatie

5. 2e tester belt vanaf de BroadWorks naar een door BYoPSTN opgegeven nummer, dat gekoppeld is aan de lokalisatie uit tabel 1

6. Controleer of de eerste audioprompt reageerde volgens de aangewezen lokalisatie

7. Vraag onderbreken door geldige invoer gekoppeld aan beller 2:  $\qquad \qquad \qquad \text{#}$ 

8. Controleer of de vraag over succesvol deelnemen aan de conferentie is beantwoord volgens de aangegeven lokalisatie

9. Controleer of beide deelnemers elkaar kunnen horen

- 10. Beller 1 zet het conferentiegesprekapparaat op dempen
- 11. Beller 1 hervat het conferentiegesprekapparaat vanuit Mute
- 12. Controleer of de deelnemers van zowel Beller 1 als Beller 2 elkaar kunnen horen
- 13. Verbreek de verbinding met het oorspronkelijke apparaat.
- 14. Resultaten registreren.

### *verwachte resultaten*

1. Oproep geplaatst naar een DNIS en beantwoord met de juiste combinatie van gelokaliseerde aanwijzingen.

2. Na toegang tot de juiste conferentie wordt op ID-nummers gereageerd met de juiste lokalisatieprompts.

3. Beide deelnemers kunnen elkaar horen voordat het gesprek op mute wordt gezet en nadat het gesprek is hervat.

4. Gesprek wordt correct beëindigd.

## **5.1.3 Ingress – G711a Gedempt gedurende langere tijd**

### *Doelstelling testen*

Het doel van deze testcase is om te verifiëren dat BYoPSTN voor codec G711a continu RTPstream (30 min) zonder onderbreking kan verzenden en geen gebruik maakt van pakketonderdrukking.

## *Teststappen*

1. De tester plaatst een oproep van de BroadWorks naar een door BYoPSTN verstrekte DID1 nummertabel.

2. Controleer of de eerste audioprompt reageerde volgens de aangewezen lokalisatie

3. Vraag onderbreken door geldige invoer gekoppeld aan beller 3: \_\_\_\_\_\_\_\_\_# \_\_\_\_\_ #

4. Controleer of de vraag over succesvol deelnemen aan de conferentie is beantwoord volgens de aangegeven lokalisatie

5. 2e tester belt vanaf de BroadWorks naar een door BYoPSTN opgegeven nummer, dat gekoppeld is aan de lokalisatie uit tabel 1

6. Controleer of de eerste audioprompt reageerde volgens de aangewezen lokalisatie

7. Vraag onderbreken door geldige invoer gekoppeld aan beller 4: \_\_\_\_\_\_\_\_\_\_# \_\_\_\_\_ #

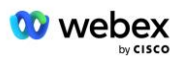

8. Controleer of de vraag over succesvol deelnemen aan de conferentie is beantwoord volgens de aangegeven lokalisatie

- 9. Controleer of beide deelnemers elkaar kunnen horen
- 10. Beller 3 zet het conferentiegesprekapparaat op dempen
- 11. Beller 3 hervat het conferentiegesprekapparaat vanuit Mute
- 12. Controleer of deelnemers van beller 3 en beller 4 elkaar kunnen horen
- 13. Verbreek de verbinding met het oorspronkelijke apparaat.
- 14. Resultaten registreren.

## *verwachte resultaten*

1. Oproep geplaatst naar een DNIS en beantwoord met de juiste combinatie van gelokaliseerde aanwijzingen.

2. Na toegang tot de juiste conferentie wordt op ID-nummers gereageerd met de juiste lokalisatieprompts.

3. Beide deelnemers kunnen elkaar horen voordat het gesprek op mute wordt gezet en nadat het gesprek is hervat.

4. Gesprek wordt correct beëindigd.